# Series25 Pricing Formula Variables

Click here to view related articles.

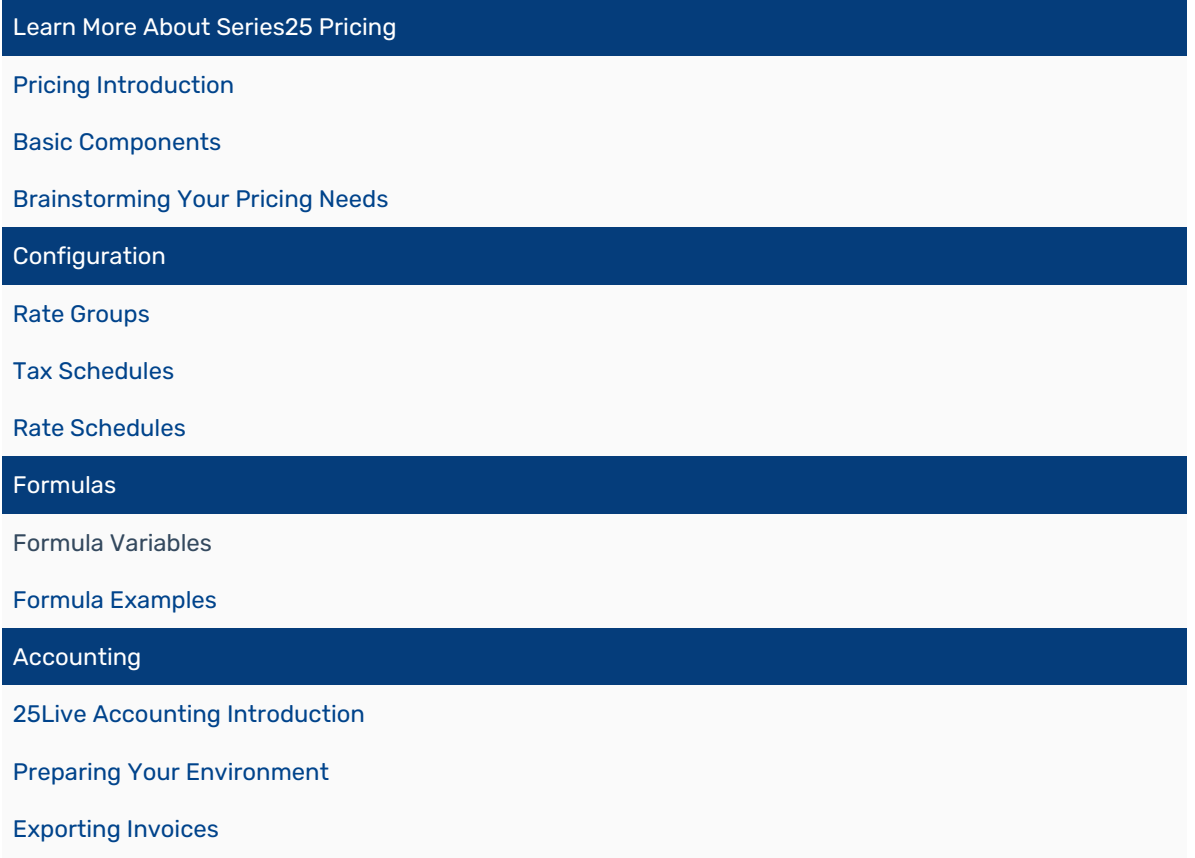

Pricing formulas can be as simple as a flat rate or as complicated as a web of nested logic. This page shows you all the tools you can use to create formulas in your Rate [Schedule](http://knowledge25.knowledgeowl.com/help/series25-rate-schedules)[s.](http://knowledge25.knowledgeowl.com/help/series25-pricing-formula-examples) To see more examples, read Series25 Pricing Formula Examples.

# How Formulas Are Calculated

For each line item in an invoice, 25Live chooses a rate schedule and a price sheet based on the organization's rate group and the rate schedule's billable items. If a rate schedule has multiple price sheets, the one with the latest effective date is used (as long as it is not after the event's pricing date).

If a price sheet has multiple formulas, all of them are calculated and added together, then their total is reflected on the line item in 25Live's pricing page (and on an invoice). Some formulas may be calculated as 0, especially when using breakpoints or conditional statements.

# Pricing Formulas and Repeating Events

When an event has multiple occurrences, pricing formulas are calculated separately for each occurrence and summed

### Copyright CollegeNET, Page 1

together to give a line item total. This behaves slightly differently for each type of rate schedule:

- For locations and resources, the calculations are only made on occurrences where the object is assigned. (Example: if a location is only assigned to a single day on an event that meets five times, then pricing is only calculated for that day.)
- For event types, calculations are made for every occurrence. (Example: if an event has five occurrences, its event type formula will be performed five times.)
- For requirements, calculations are only made once regardless of the number of occurrences. This makes requirements ideal for adding a flat fee to an event.

# Flat Fees and Multi-Occurrence Events

If you want a rate schedule to charge a flat fee regardless of the number of occurrences, there are two variables that can help you out:

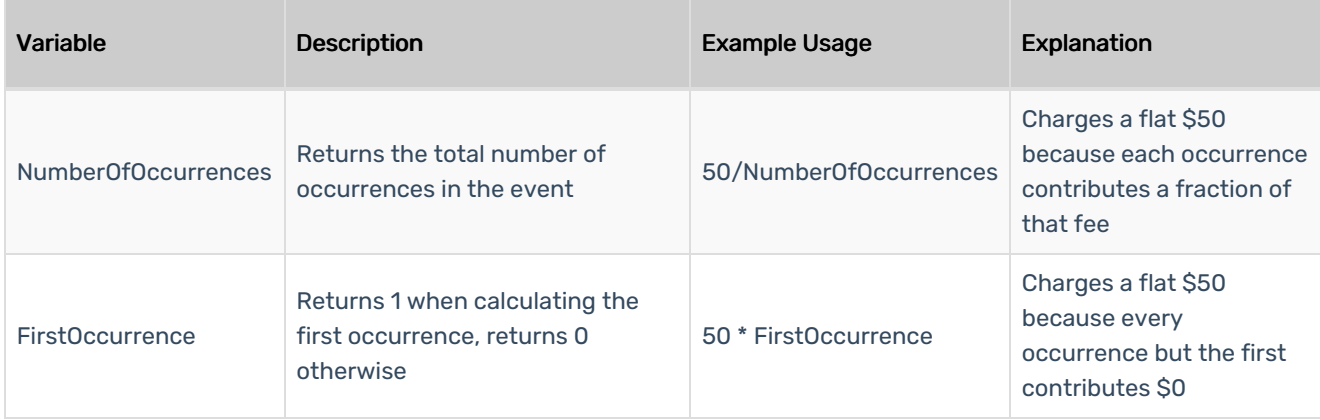

# Pricing Formula Variables

The tables below list all the variables that can be used in price sheet formulas. Some variables are restricted and can only be used with certain types of rate schedules. (For example, the Capacity variable only applies to locations.)

#### Requirement Rate Schedules

The most common use case for event requirements in pricing is to apply a flat fee, so most formulas for these rate schedules are very simple. The only variable which applies to requirements is Quantity.

# Basic Information Variables

These variables are used to return data about the event or current occurrence being calculated.

When calculating price for a segment, the time calculation only looks at that segment. Each segment adds up pricing independently. For example, a surcharge for events that are more than 8 hours long might not be triggered if it's split up into multiple segments, each less than 8 hours.

Note that variables referencing event times or reservation times are not affected by the Pricing Times [setting](http://knowledge25.knowledgeowl.com/help/series25-pricing-times-setting).

Variable Name Description

#### Copyright CollegeNET, Page 2

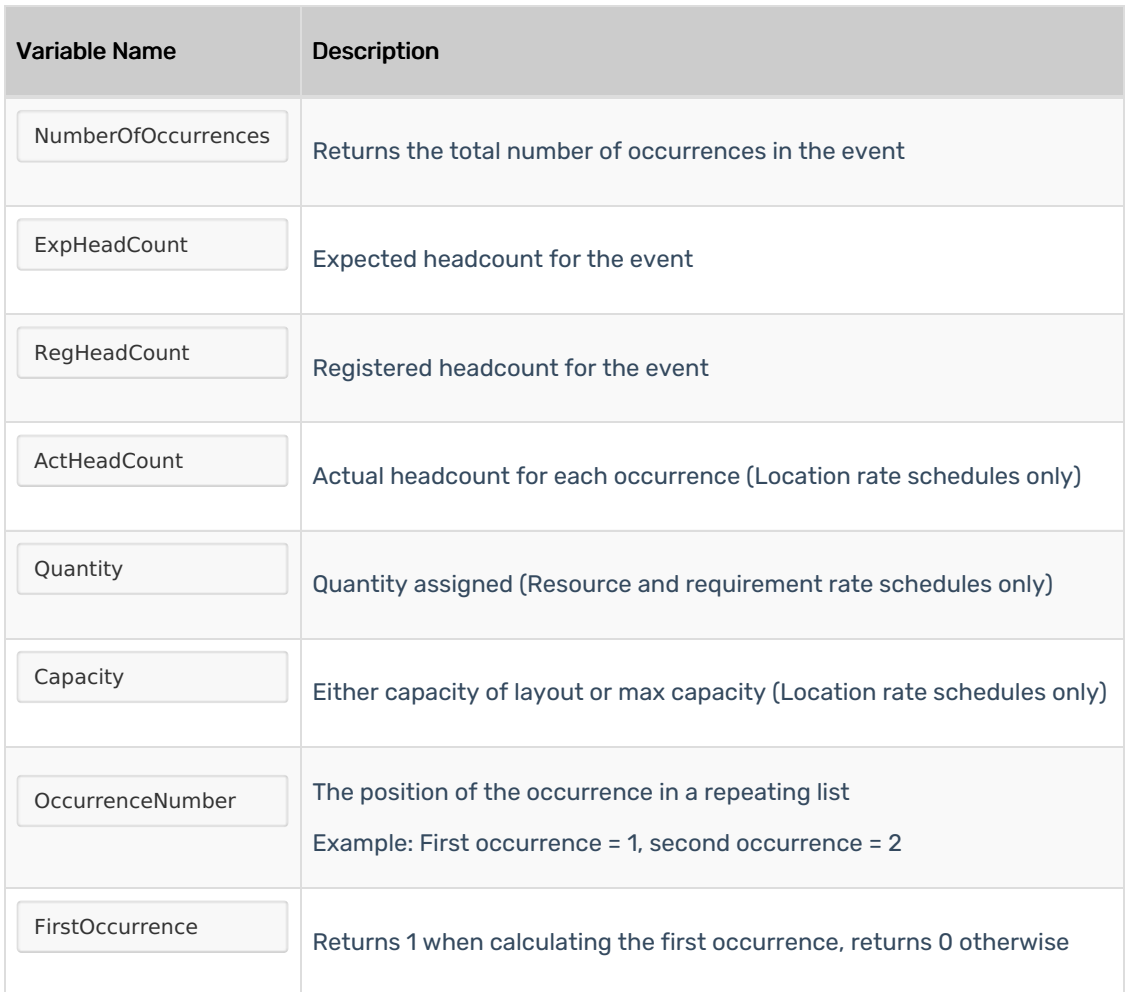

# Event and Reservation Duration Variables

These variables give absolute values for an occurrence's duration, unaffected by the [Pricing](http://knowledge25.knowledgeowl.com/help/series25-pricing-times-setting) Times setting.

Note that the "event time" of an occurrence refers to just the start and end times that appear on a calendar, while "reservation time" refers to the full setup/takedown/pre/post-event time.

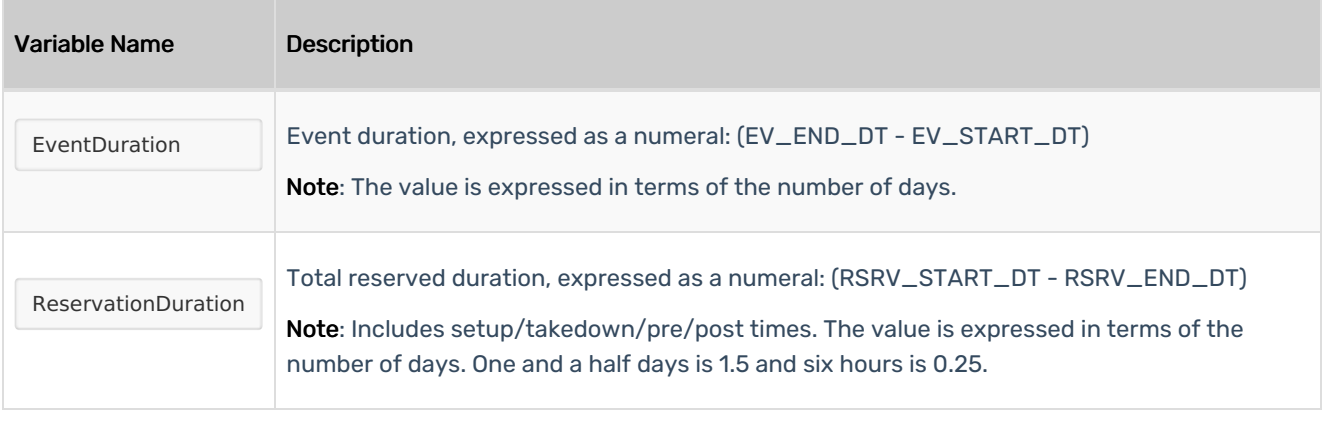

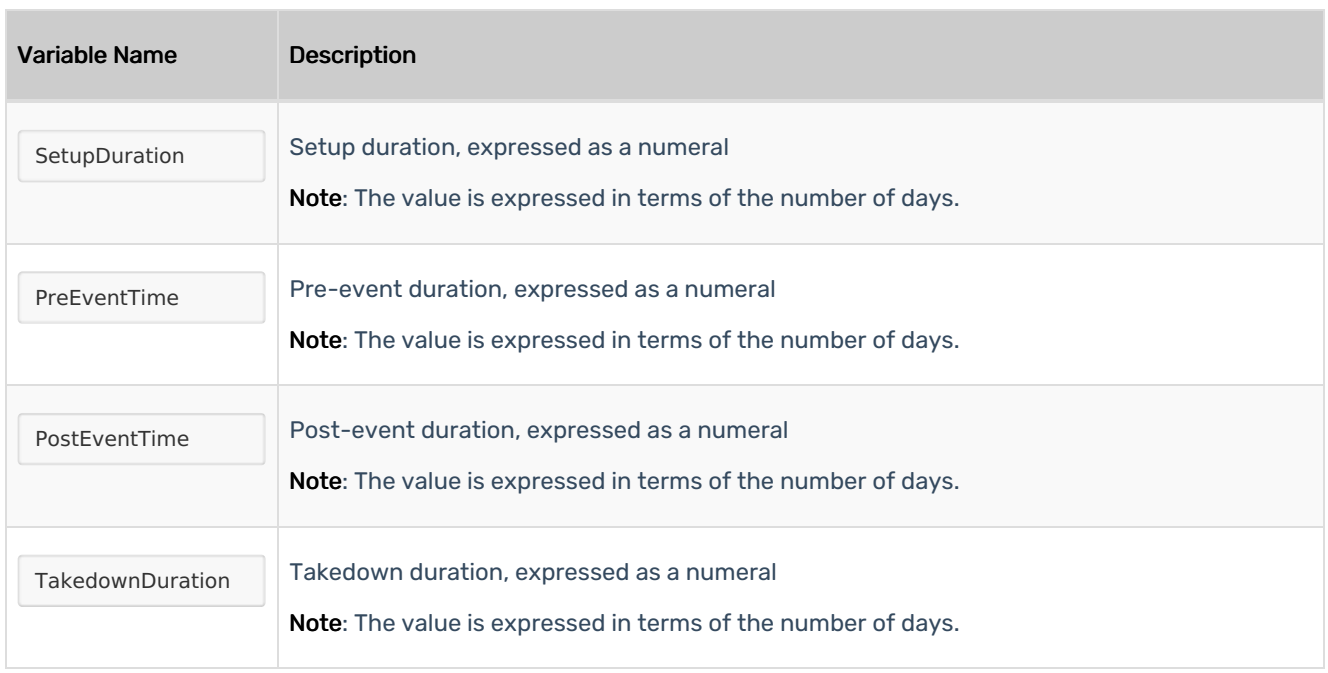

# Occurrence-Based Variables

These variables all return information based on the length of the occurrence, which can either be equivalent to event time (the start and end times that appear on a calendar) or reservation time (the full duration including setup/takedown/pre/post time). This is controlled by the [Pricing](http://knowledge25.knowledgeowl.com/help/series25-pricing-times-setting) Times setting.

Note that several variables include "Part" in the name, such as "OccurrencePartHours". These variables are intended for use with price sheet breakpoints. They only return values for parts of the occurrence which fall within the current breakpoint.

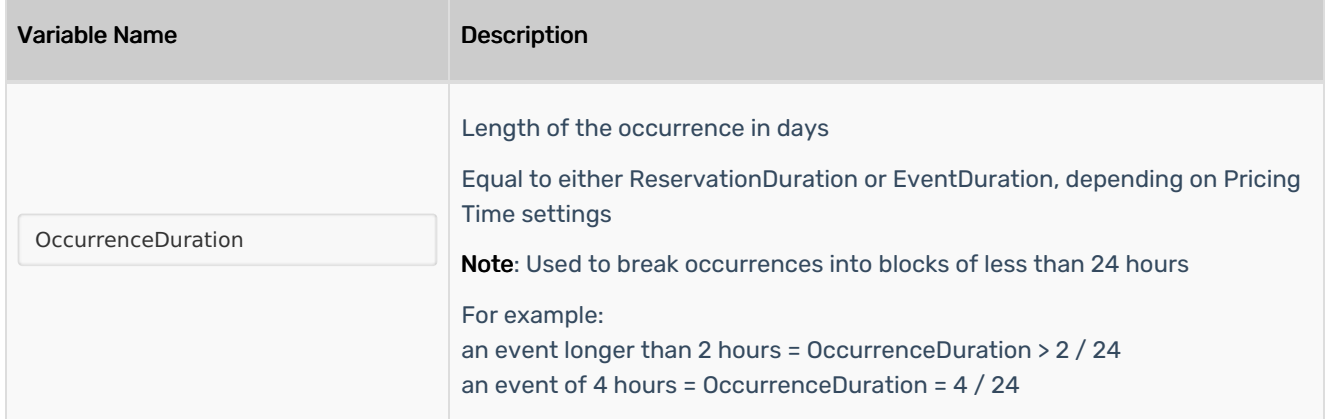

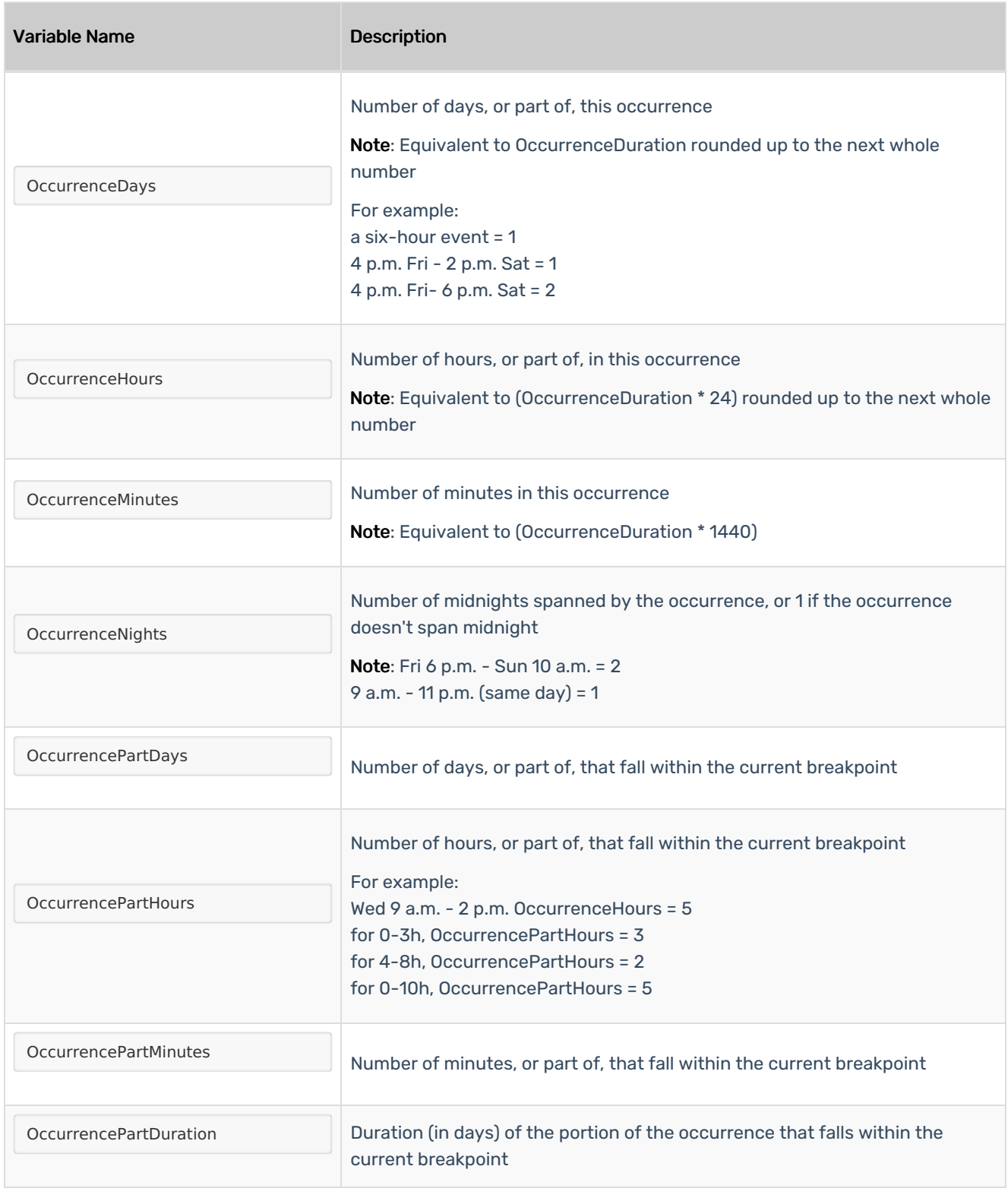

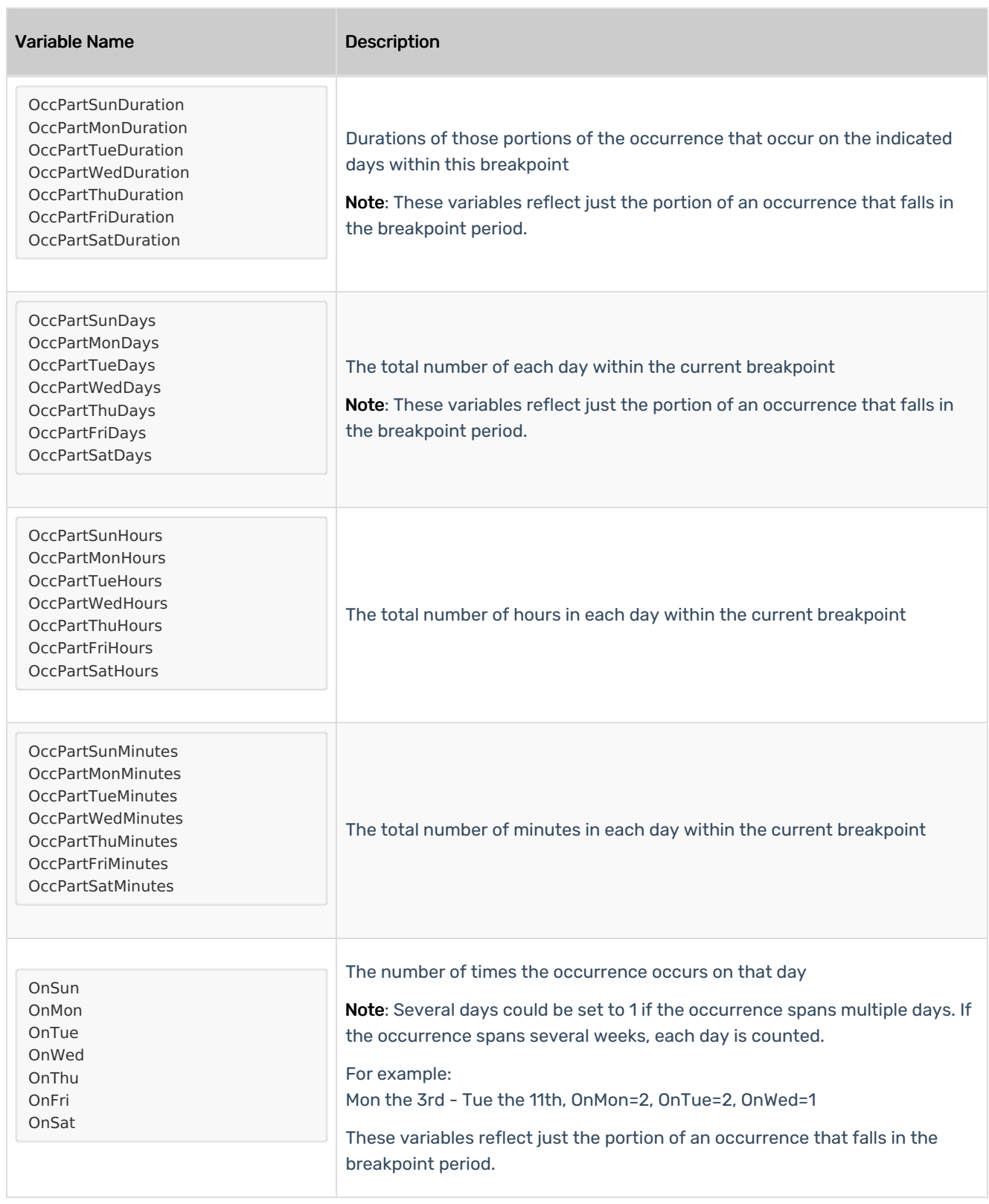

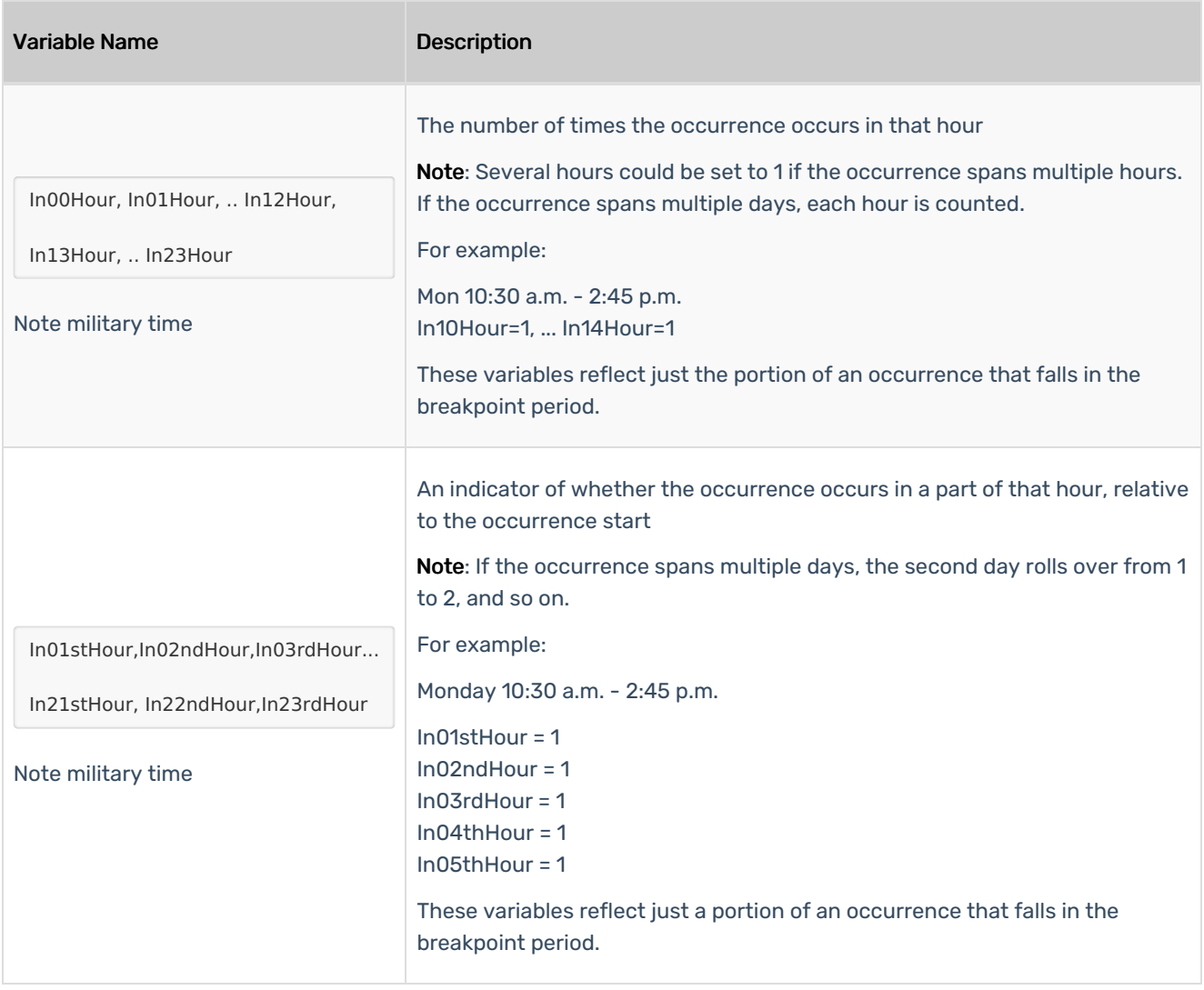

# Date/Time Variables

These variables return a date, time, or both. The most common usage of these variables is to use extraction codes to isolate specific values such as the day of the week. You can also compare these variables to a specific date or time values using conversion functions.

Note that like other variables, all date and time variables refer to an individual occurrence rather than the event as a whole. "Event time" of an occurrence refers to just the start and end times that appear on a calendar, while "reservation time" refers to the full setup/takedown/pre/post-event time. "Occurrence time" is equivalent to either event time or reservation time based on the Pricing Times [setting](http://knowledge25.knowledgeowl.com/help/series25-pricing-times-setting).

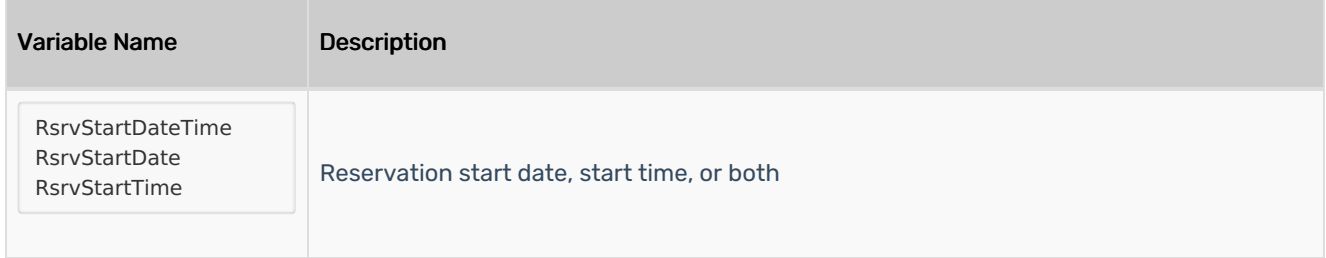

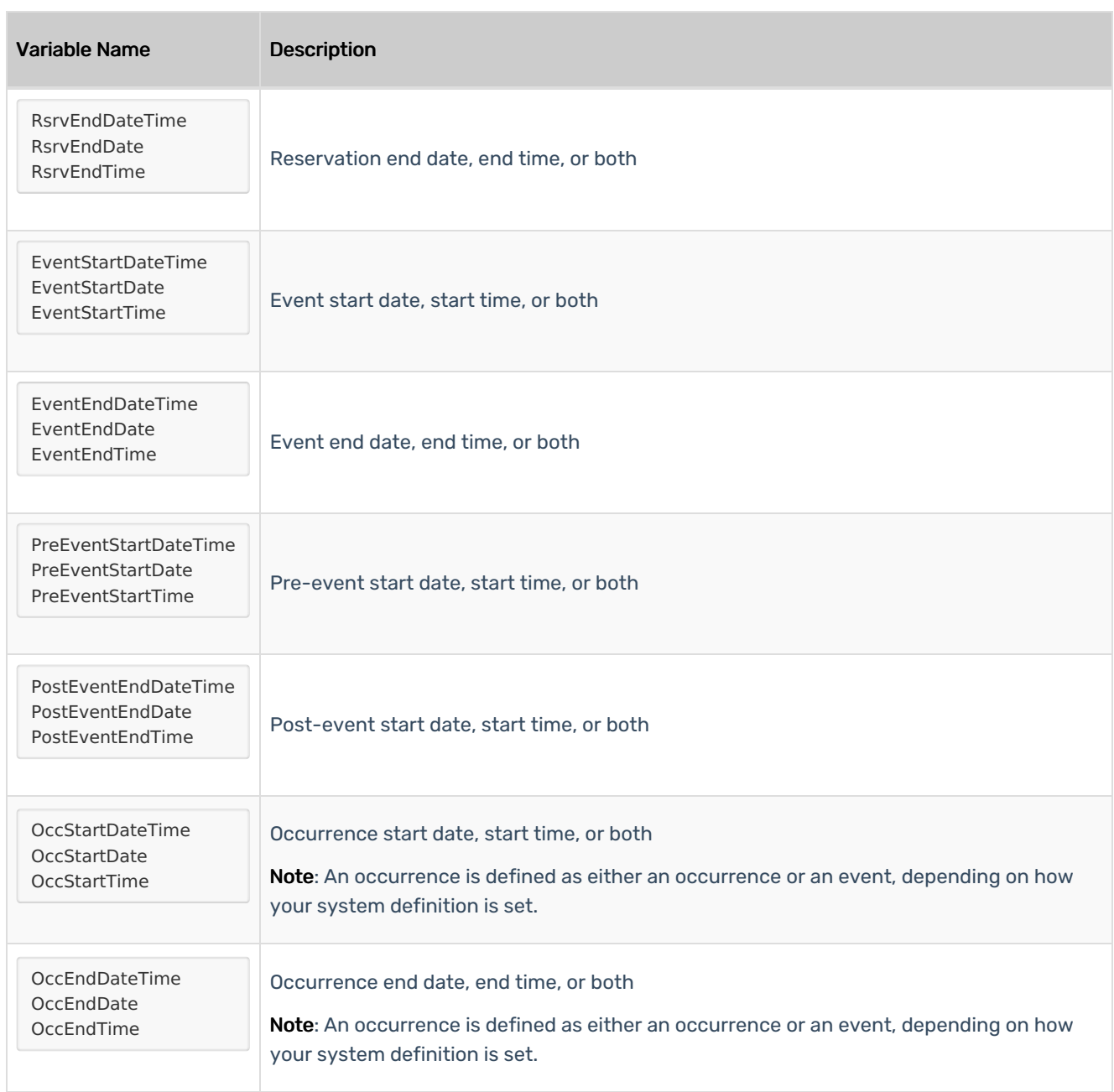

#### Extraction Codes

Date/time variables are used with brackets and extraction codes to produce numbers that can be used in formulas. The most common use case is to compare them

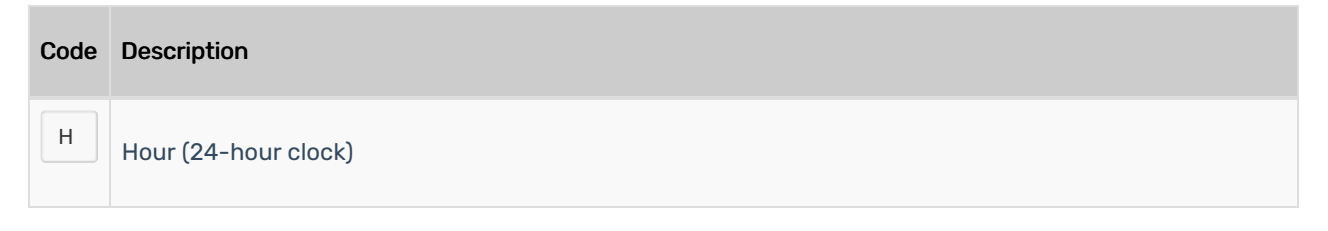

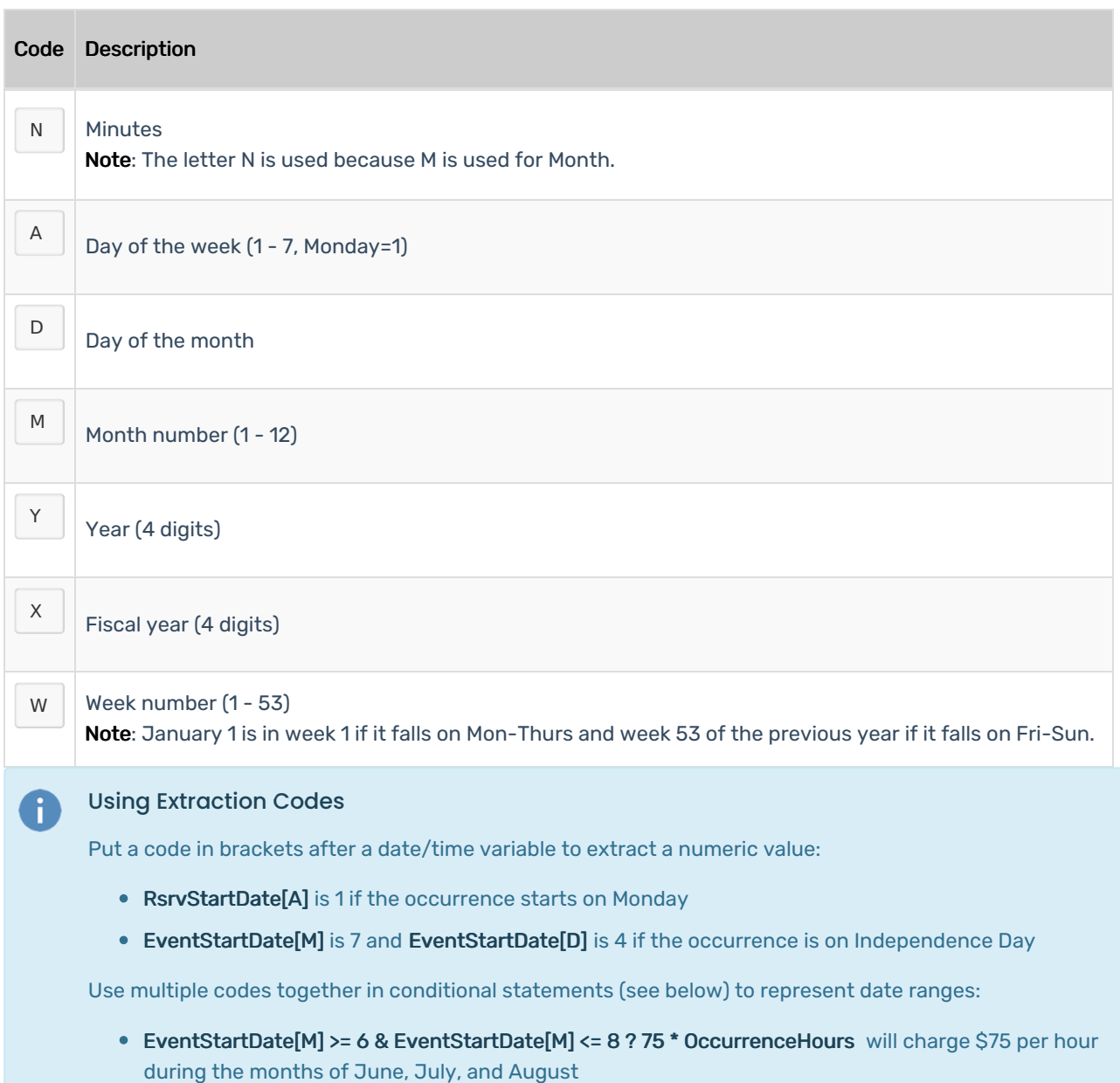

#### Conversion Functions

m

Extraction codes allow you to work with date/time variables in terms of regular numbers. Conversion functions do the opposite: converting numbers into date or time values that can be compared directly to date/time variables.

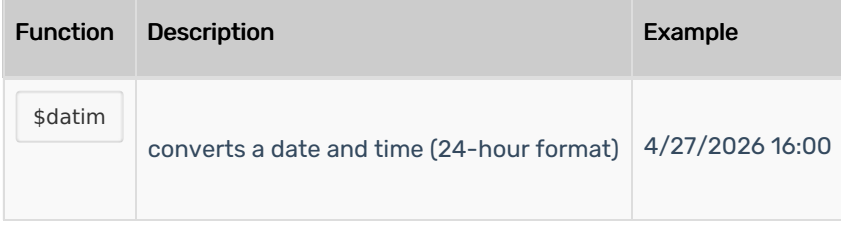

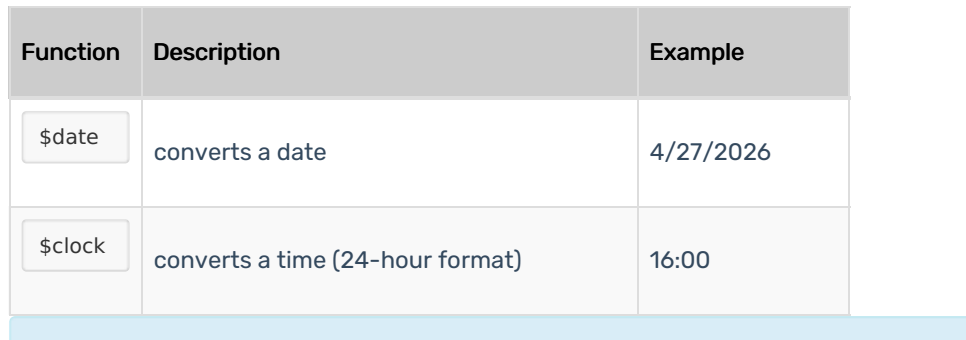

#### Using Conversion Functions

Conversion functions are most often used to compare date/time variables in conditional statements.

For example, to set a condition that \$50 per hour should be charged if the reservation ends after 9:00 p.m., you'd enter:

RsrvEndTime > \$clock("21:00") ? 50 \* ReservationDuration

There is some overlap here with using "specific times" breakpoints for a price sheet. The difference is that a formula using breakpoints only applies to the portion of the occurrence that falls within the specified times, while the example above applies to the whole occurrence (no matter how long it is) as long as its end time meets the condition.

# Other Formula Functions

# Basic Math

R

When writing formulas, you can use any of these standard operators:

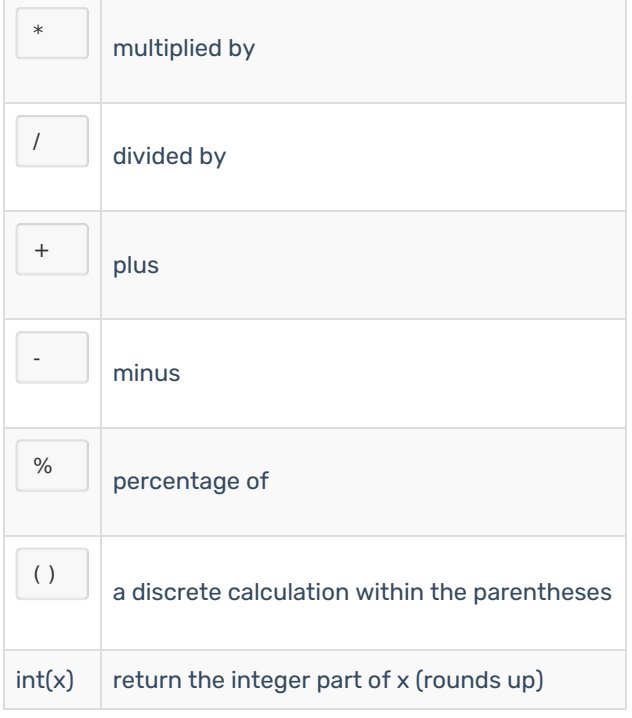

### Copyright CollegeNET, Page 10

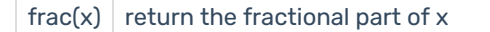

For example, with a flat fee, plus an hourly rate that rounds to the closest hour, use...

```
200+(100 *(Int((EventDuration+PreEventTime+PostEventTime)*24)))
```
# Conditions ("If" Statements)

You can create more complex formulas by specifying conditions. When a condition is specified in a formula, the rest of the formula is calculated only if the condition is true.

To specify a condition, add a question mark at the beginning of the formula and then put a comparison statement before it. Comparison statements include one of the following operators:

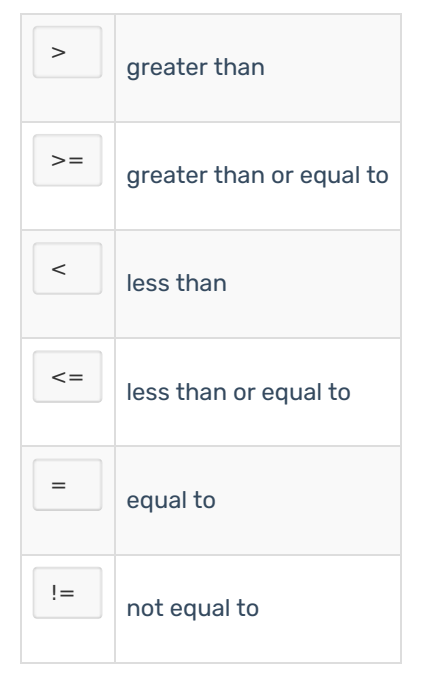

You can use any of the pricing formula variables described above in your comparisons.

For example:

● ExpHeadCount > 100 ? 10 \* OccurrenceDuration

This formula will only apply the price (10 \* OccurrenceDuration) if the expected headcount is more than 100.

You can also include multiple comparison statements in a single condition if you use logical relationships between them:

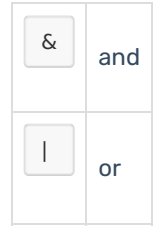

For example

● ExpHeadCount > 50 & ExpHeadCount < 100 ? 10 \* OccurrenceDuration

This formula will only apply the price (10 \* OccurrenceDuration) if the expected headcount is between 50 and 100.

### Referencing Other Rate Groups

To make it easier to create a new formula, you may want to reference an existing Rate Group pricing formula and then make the needed adjustments. To do so, you enclose the existing Rate Group formula name in curly brackets. For example, if the Corporate rate is twice the Student Organizations rate, your formula for the Corporate rate would be:

• 2 \* {Student Organizations}

This formula would use the formula for Student Organizations to calculate the rate (such as overtime, staff fees, and so on) and then double it.

If you reference a Rate Group that doesn't exist (or doesn't have a pricing formula associated with it), the part of your formula that references that group resolves to 0 (zero).

#### Referencing Custom Attributes

You can also reference custom attributes in your pricing formula. To do so, you enclose the custom attribute name in "at" symbols.

For example, if you have created a custom location attribute named SquareFootage, and you want to create a pricing formula where the price is determined by the square footage of the room, say \$10 per square foot, your formula can refer to the attribute as follows:

10 \* @SquareFootage@

If you have the same custom attribute name in multiple places, the pricing formula gives them precedence as follows:

- First precedence: event custom attribute
- Second precedence: organization custom attribute
- Third precedence: location/resource custom attribute (only applicable when pricing a location or resource)

If your custom attribute has a space in the name (for example, "Square Footage"), you must include the space in your formula:

• 10 \* @Square Footage@

PREVIOUS: Rate [Schedules](http://knowledge25.knowledgeowl.com/help/series25-rate-schedules) **Network: [Examples](http://knowledge25.knowledgeowl.com/help/series25-pricing-formula-examples)** UP NEXT: Formula Examples